数字が使用できない

OMA ホスト | | OMR ホスト

## Oracle12c のデータベース作成 拡張構成

ソフトウェアのダウンロード

Oracle 社のサイトより、開発者向け Oracle12c Enterprise Edition をダウンロード

ソフトウェアのインストール

圧縮ファイルを解凍した後、setup.exe を管理者として実行する

データベースの作成方法

Database Configration Assistant を起動

データベースの作成先 D:¥Oracle\_DataArea ※ フォルダは事前には作成しておかない パスワードの 管理者: OraTest12 Oracle ホームのユーザー:y-tanaka ユーザーのパスワード データベース名 コンテナ・データベース oracle\_SID :orcl グローバル名:orcl.local プラガブル・データベース oracle SID : orclpdb グローバル名:orclpdb.local プラガブル・データベース名には、 \_(アンダーバー)、 - (マイナス)、

## インストール時のエラー対応

インストールに関するエラーについては、P6 を参照のこと

OEM 画面使用のための設定

拡張構成でデータベースを設定する時には、ステップ10の管理オプションの指定 において、

**☑Enterprise Manager (EM) Database Express の構成にチェックを入れること** 

OEMDE に必要なモジュールが準備されて、データベースが作成される

OEMCC を使ったデータベース管理の OEM 画面を使用する場合には、

■Enterprise Manager (EM) Cloud Control への登録にチェックを入れる必要があ る

# tnsnames.ora Network Configuration File:

# C:¥Oracle\_Base¥product¥12.2.0¥dbhome\_1¥network¥admin¥tnsnames.ora # Generated by Oracle configuration tools.

```
ORACONN = (DESCRIPTION =
    (ADDRESS_LIST =
    (ADDRESS = (PROTOCOL = TCP)(HOST = Business2-PC)(PORT =1521))
   \lambda (CONNECT_DATA =
    (SERVICE NAME = 168.1.50) )
  )
ORACLR_CONNECTION_DATA =
  (DESCRIPTION =
    (ADDRESS_LIST =
    (ADDRESS = (PROTOCOL = IPC)(Key = EXTPROC1521))(ADDRESS = (PROTOCOL = TCP)(HOST = 192.168.1.50)(PORT =1521))
   \lambda (CONNECT_DATA =
    (SID = CLRExtProc)(PRESENTATION = RO) )
  )
                                 インストール時に自動セットさ
                                 れた部分
                                  ( OS ユーザーの認証に必要 )
                                 クライアント端末からの接続の
                                 ために追加設定した部分
```
## Oracle データベースの作成手順(拡張構成)

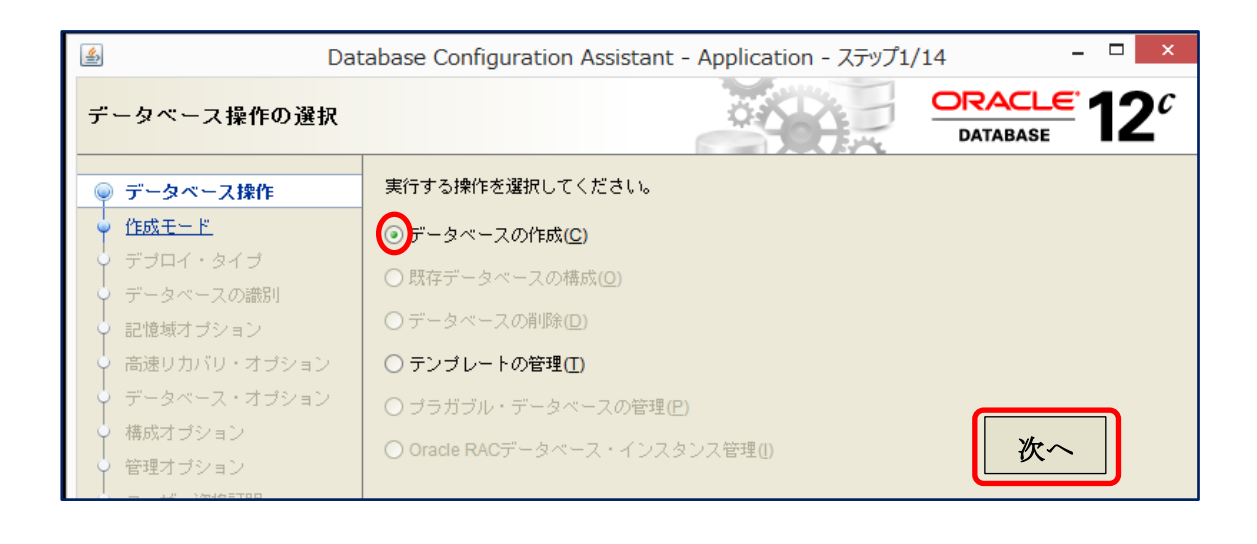

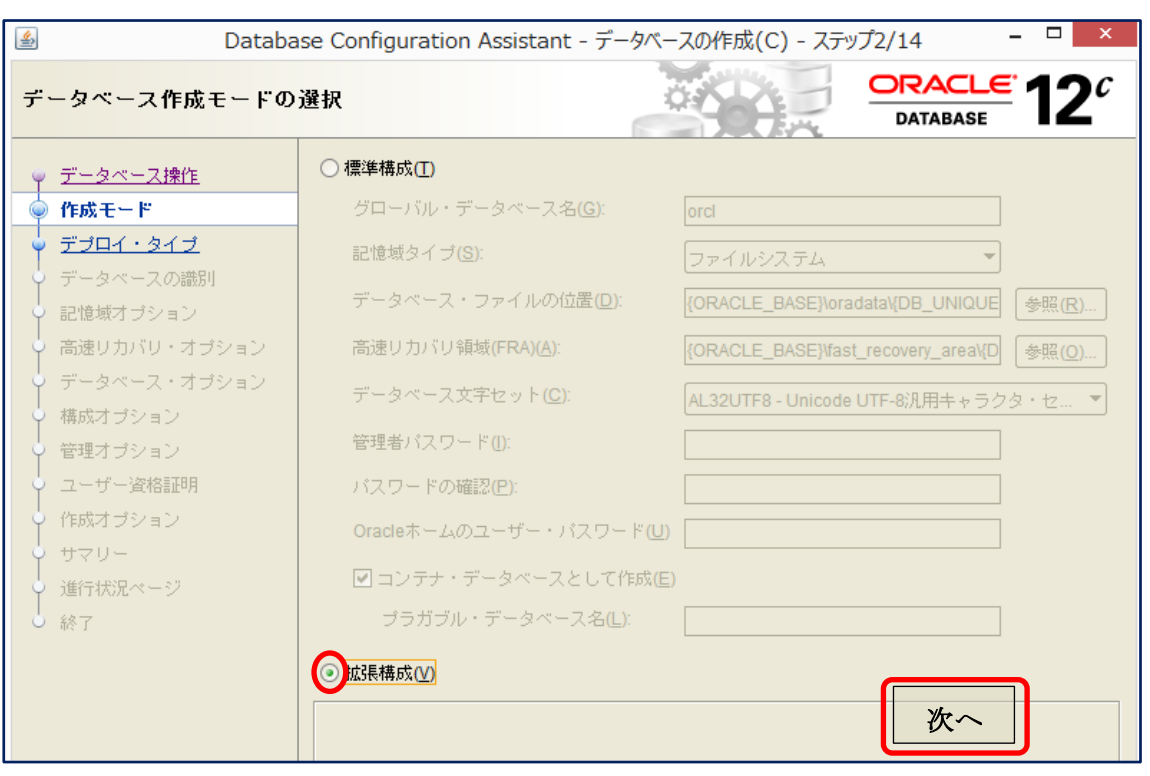

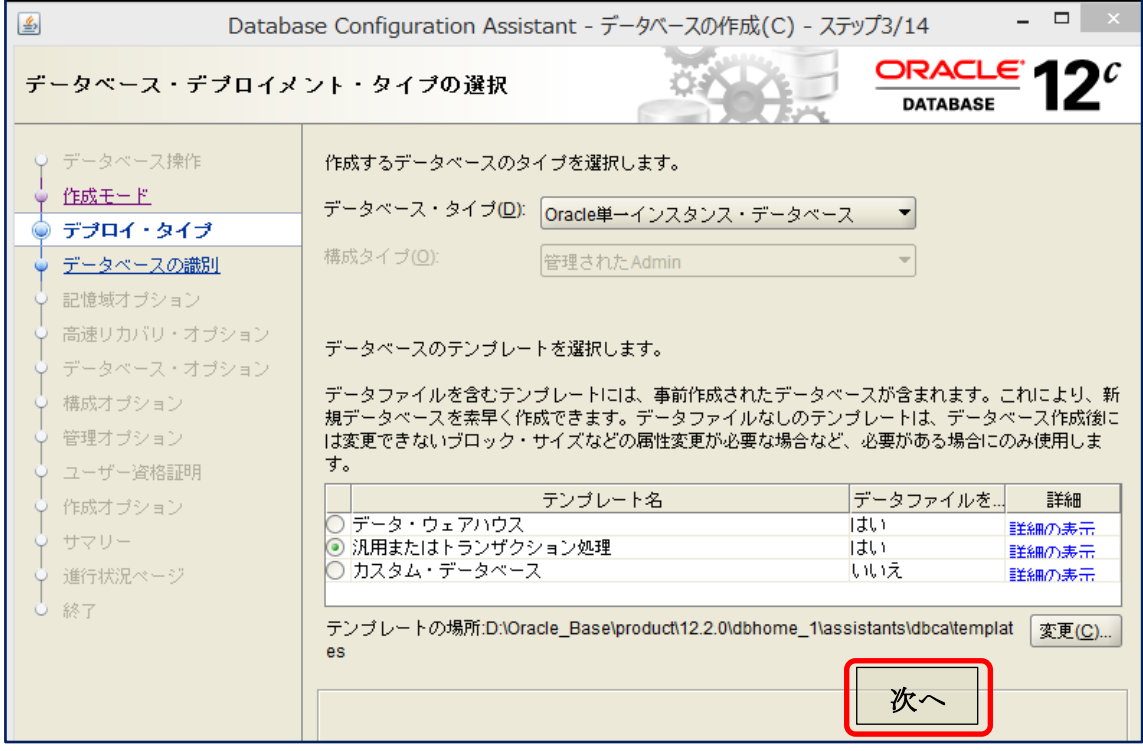

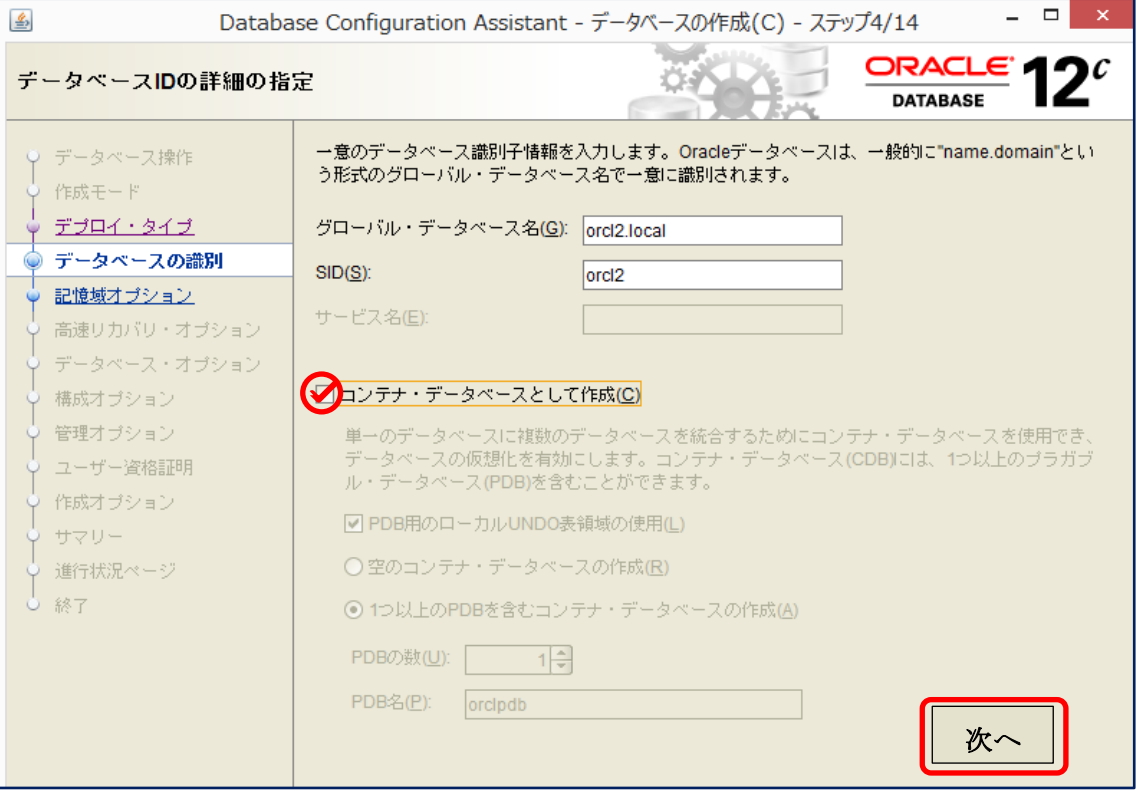

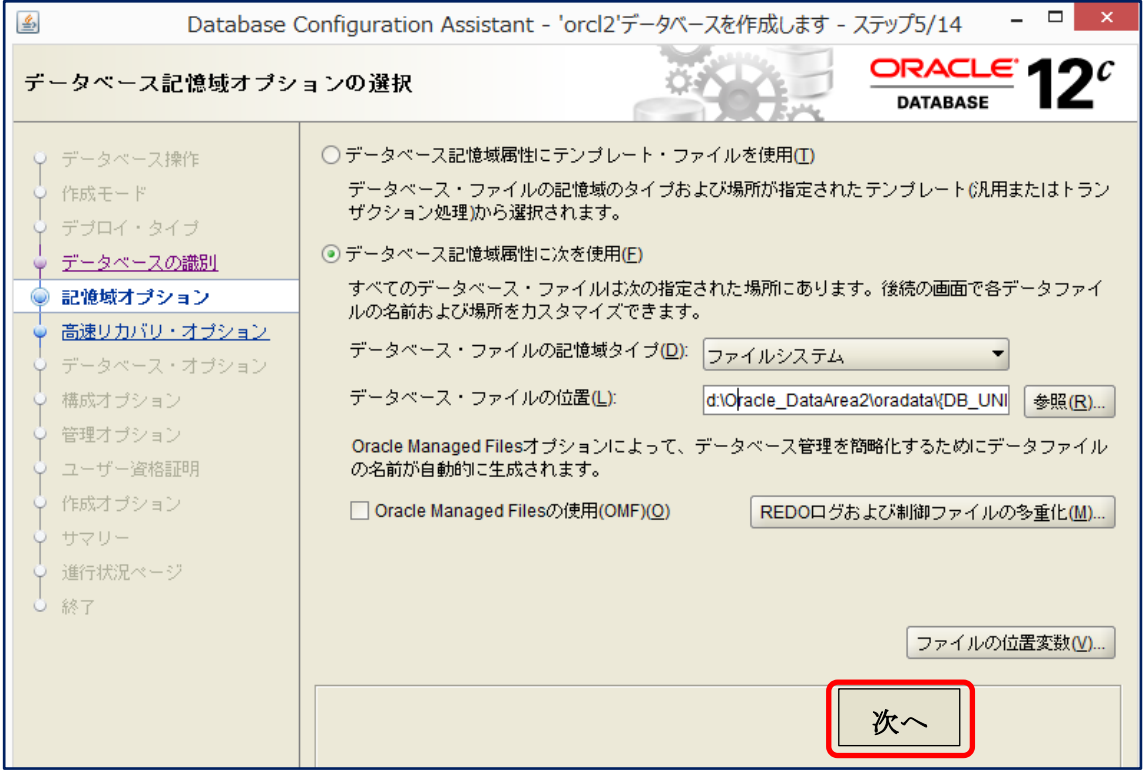

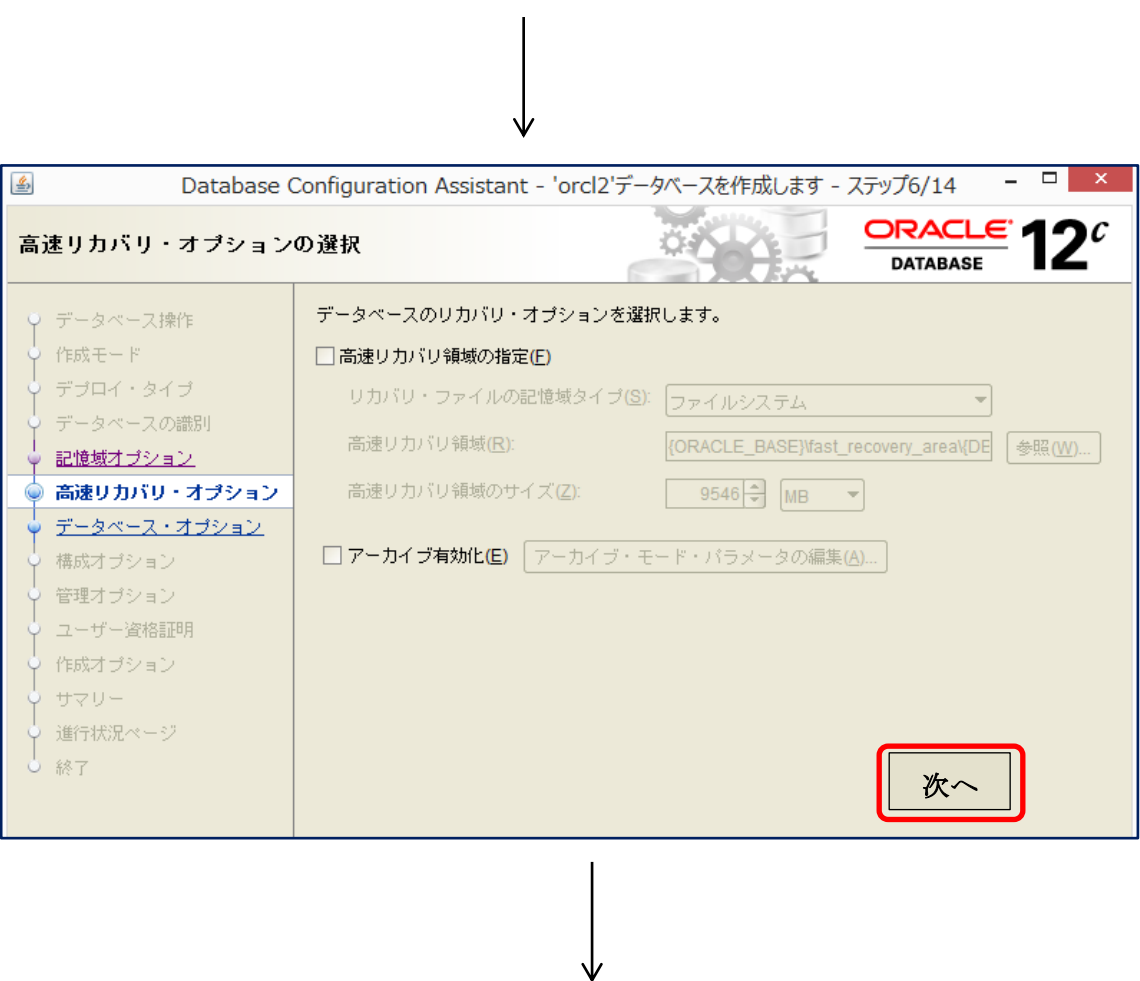

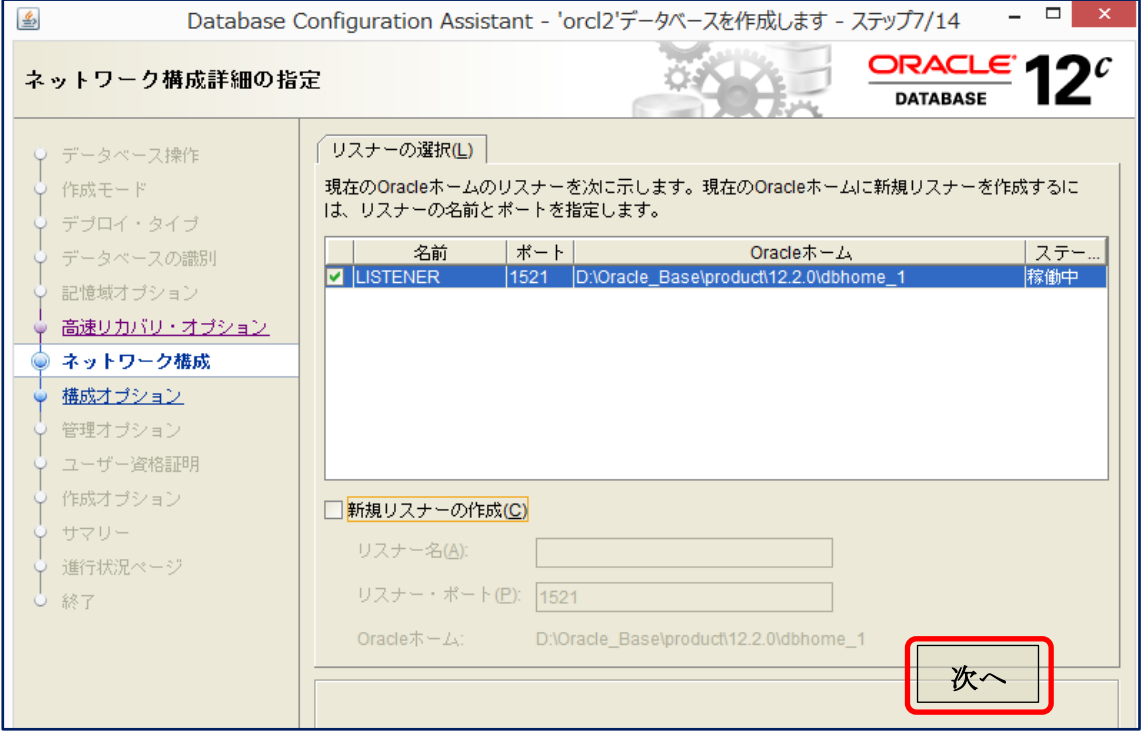

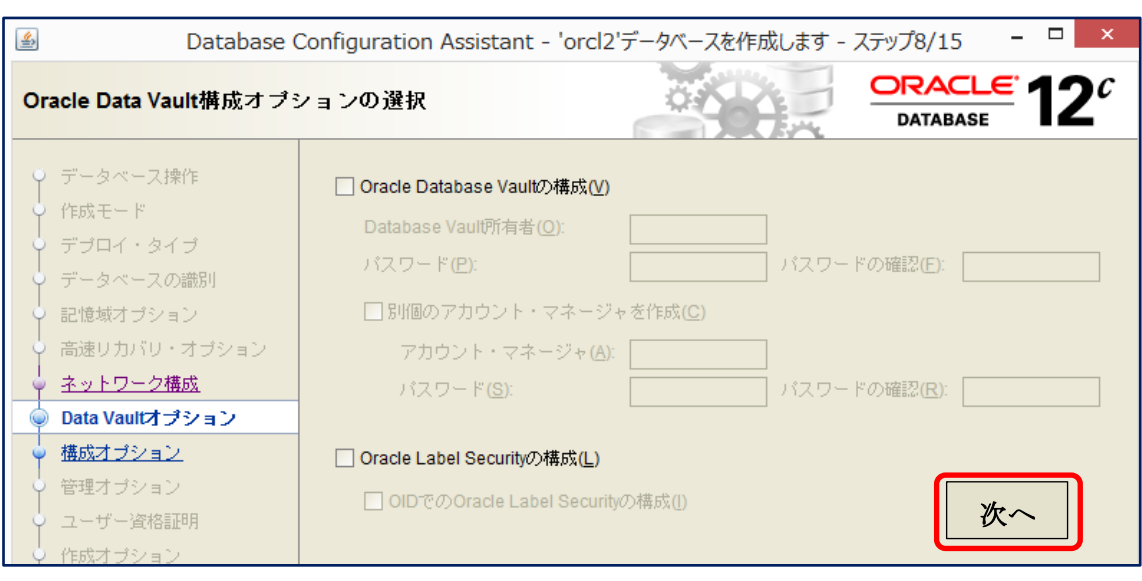

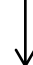

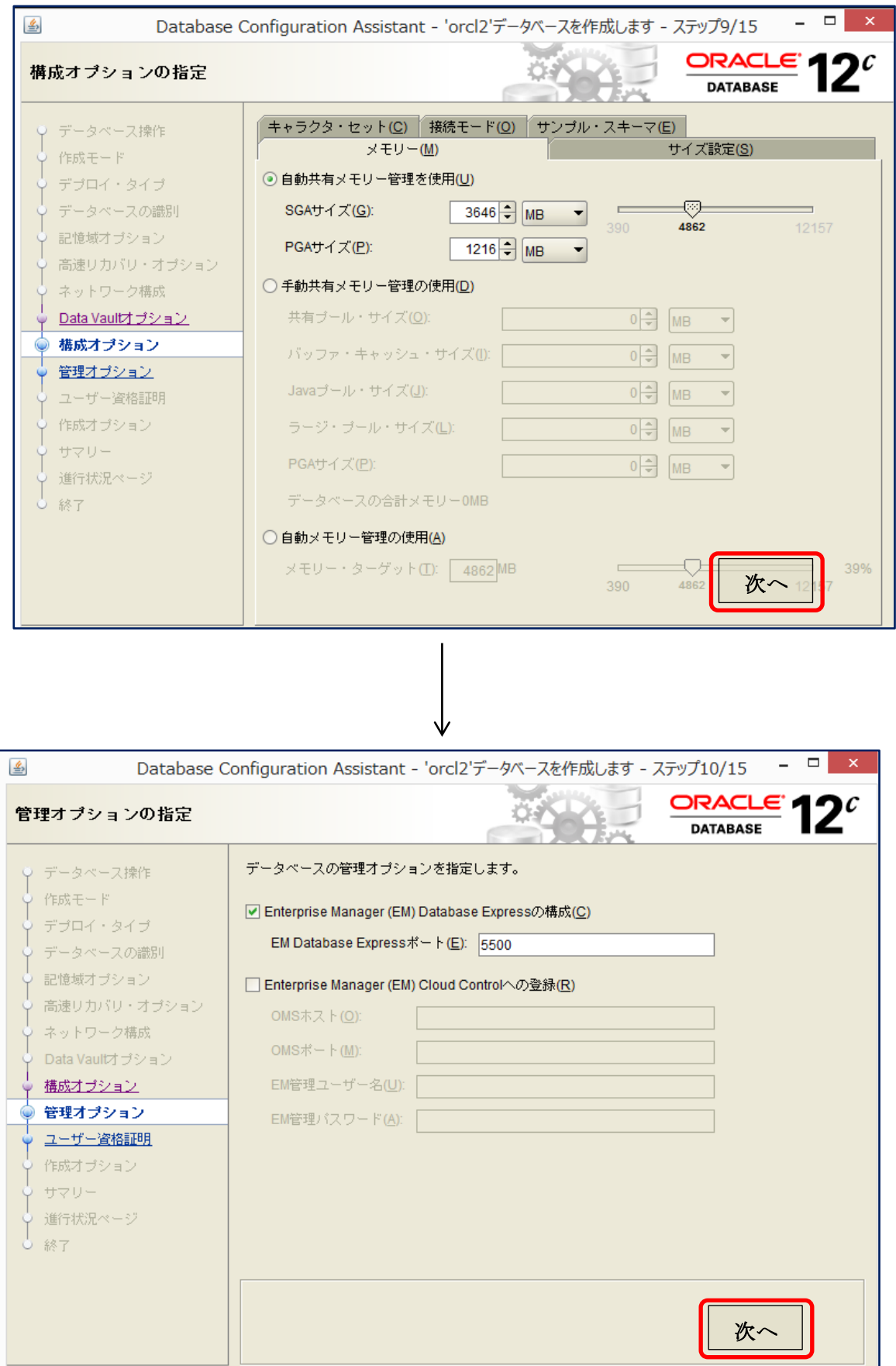

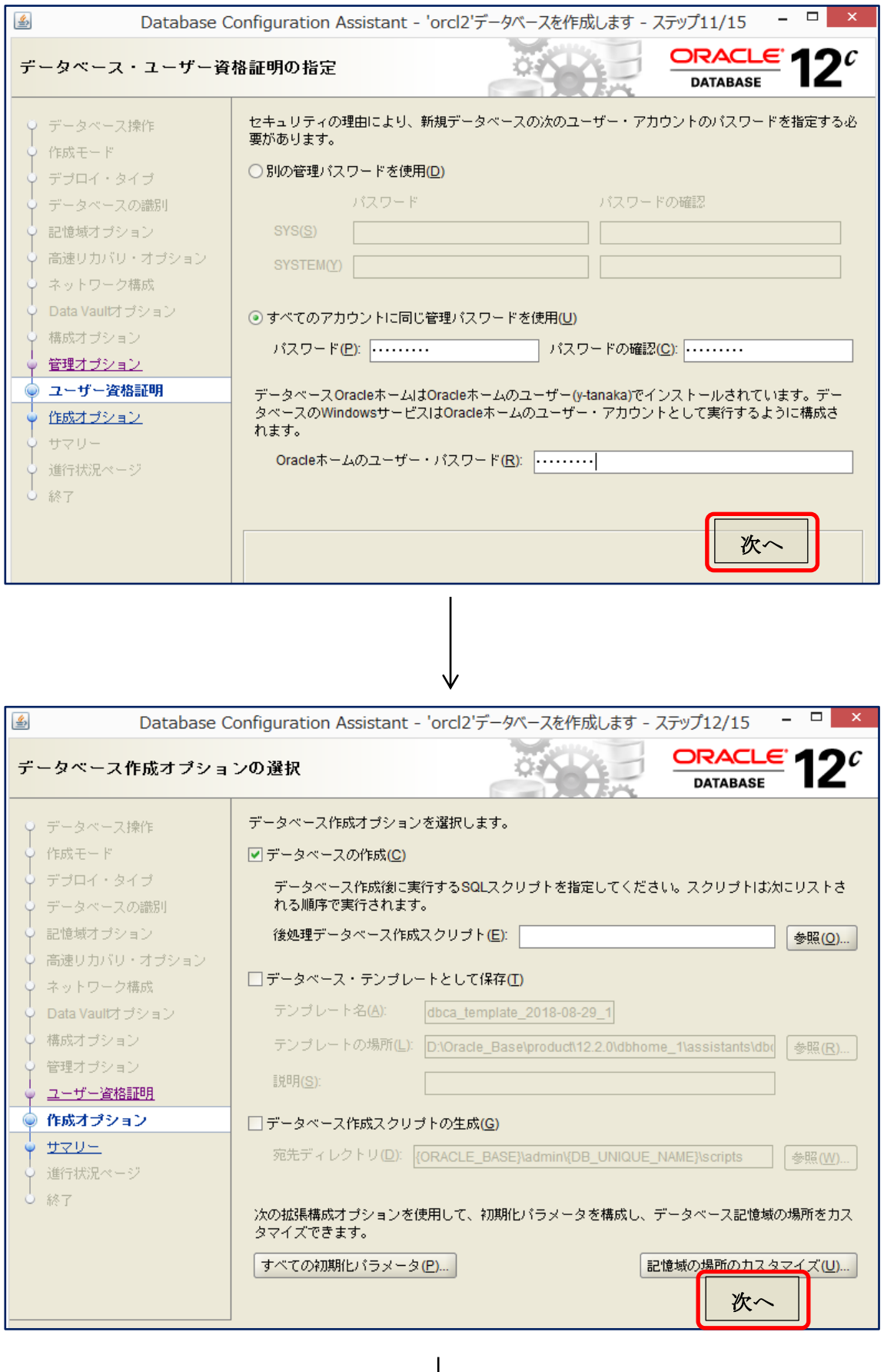

↓

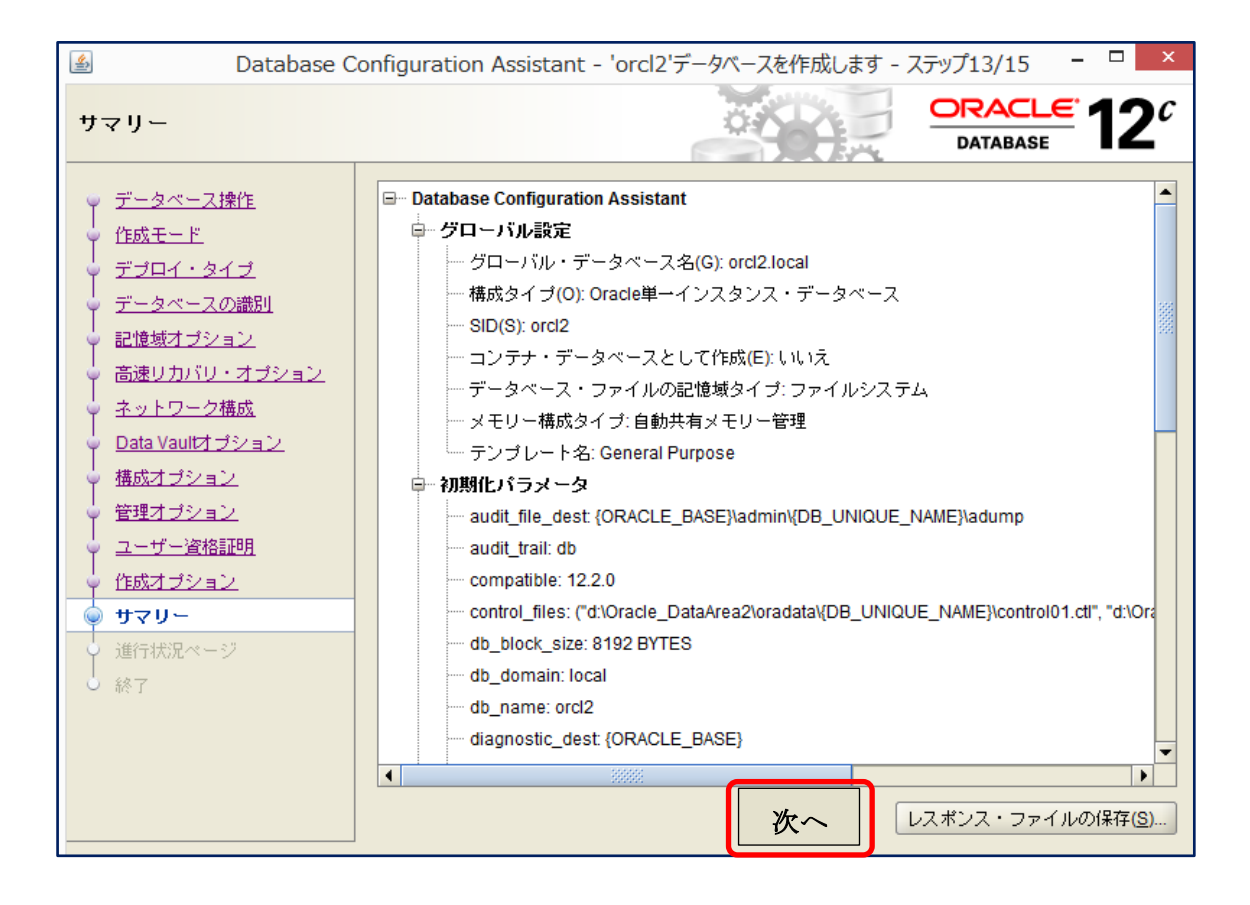